# **Vertical and Horizontal Displayers**

# Vertical and horizontal displayers

Analogous to pie diagrams, vertical and horizontal displayers express the contribution of a value to a total. Each value is represented by a bar, whose height (weight) corresponds to a total value.

Examples of vertical and horizontal displayers displayed in the D2000 HI process:

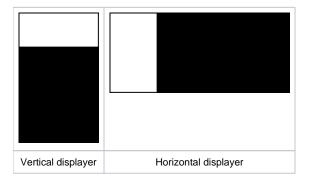

# Create the vertical/horizontal displayer

- In the Drawing toolbar, click the button Vertical displayer
  Point the mouse cursor to the position of the first displayer corner and click.
- 3. Point the mouse cursor to the position of the diagonal displayer corner and click.

The parameters for connecting a vertical/horizontal displayer are being configured in the palette Connect object through the following tabs.

# **Objects**

| Connect o       | objec | t - Vertikálny zobrazovač (12)  |        |  |
|-----------------|-------|---------------------------------|--------|--|
| Objects         | Co    | ntrol Script Info text/URL Look | <>     |  |
| Objekt č. 1     |       |                                 |        |  |
| L Sec           |       |                                 |        |  |
| Row:<br>Column: |       |                                 | →<br>× |  |
| Nr.             | с     | Connected object                |        |  |
| 1.              |       | Sec                             |        |  |
| 2.              |       | Min                             |        |  |
| 3.              |       | Hour                            |        |  |
| 4.              |       | -                               | . I    |  |
|                 |       |                                 |        |  |

Object nr. 1 up to Object nr. 12

Each vertical/horizontal displayer can display as many as 12 objects. The tab **Objects** contains input edit boxes to define 12 objects. To define the objects either enter their names or select them from a list opened after clicking the button placed right from the input box.

Color for displaying a given object is defined by clicking the button placed left from the input box.

For an object of *Structured variable* type, you must define column name (the parameter **Column**) and row number (the parameter **Row**). For an object of the Value array you must define an item (the button L), whose value will be displayed.

### Control

The parameters placed on the tab are identical to the parameters on the tab Control of the Connect object palette.

#### Script

#### Reference variable

Specifies the name of the displayer in the form of a reference variable for use in the picture script.

#### Metadata

Assignment of application data (metadata) to a graphic object. If the object contains some metadata, the name of the first record will be displayed on the button. Multiple records are indicated by ",...".

#### Event

The listbox allows the user to select an active picture event for the displayer. The listbox contains the following active picture events:

- OnClick
- OnMouseDown
- OnMouseEnter
- OnMouseLeave
- OnUserInput

Event Handler

The button opens the active picture script to define the active picture event specified by the parameter Event.

# Info text/URL

#### Info text

Text to display as a tooltip when the user points the mouse cursor to the displayer in the picture opened in the D2000 HI process. Possibility to use the Dictionary (to open press CTRL+L).

Definition of URL address to open a web page from a picture. The address may be set also in the picture script by the function %HI\_SetOBJURL.

# Look

| Connect object - Vertical displayer (12)  | × |
|-------------------------------------------|---|
| Objects Control Script Info text/URL Look |   |
| Style                                     | X |
| Frame: Background:                        | Ē |
|                                           |   |

Style

Style of the vertical/horizontal displayer.

| Displayer is drawn with the frame and background. |
|---------------------------------------------------|
| 3D effect - sunken displayer.                     |
| 3D effect - raised displayer.                     |
| Displayer is drawn with a 3D frame.               |

# Frame and Background

The parameters **Frame** and **Background** allow defining colors for the parts (frame and background) of the vertical/horizontal displayer. Color is defined by selecting from the color palette opened by clicking the button placed right from the color sample of a correspondent parameter.

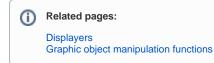